## KURUKSHETRA UNIVERSITY, KURUKSHETRA

[Established by the State Legislature Act XII of 1956]

(A++ Grade, NAAC Accredited)

## Dated: 16.7.2024

## Third/Final List

It is informed that as per Point No.6.21 of Chapter 6 printed at page No.75 in the HBI-2024, after the Second List, the interested applicants, who are otherwise eligible and whose names either have not appeared in any of the list(s) or have appeared in the list but failed to deposit their dues, must mark their attendance online by paying a fee of Rs.100/- on the admission portal as per notified schedule i.e. 17.07.2024 to 18.07.2024 for the all the Post Graduate (M.A./M.Sc./M.Com./all M.Tech/all PG Diplomas/B.Lib./B.P.Ed./LL.B., etc. courses/programmes as printed at Page 10 of HBI 2024 except LL.M. and LL.M. (SFS) course:

The category wise Third/Final List will be prepared and displayed on the admission portal on 20.07.2024 from the pool of the candidates who have marked their attendance for the third/final list. The candidates who do not mark their attendance for the third/final list will only be considered for admission against any subsequent vacant seat, if there is no candidate in the waiting list drawn from the pool of the candidates who have marked their attendance for the final list.

Benefit of reservation will be given to all reserved categories up to the final list as per Reservation Policy. In case at the time of display of the final list, the reserved seats of various categories other than SC category, remain vacant and no eligible candidate of the reserved category is available, these vacant seats will be filled up by Haryana General Category (HGC). In case no candidate of HGC is available, it will be offered to the candidate of All India Category.

Procedure to mark online attendance is at Annexure-A below.

Ignore if already admitted and don't want to mark online attendance for the third/final merit list of above said courses.

> **Coordinator** University Admission Cell

## 1.How can I apply in Final merit list?

Follow the below mentioned steps to apply for the final merit list

O Login to admission portal (https://iums.kuk.ac.in/anon\_applRegistrationPage.htm#!) using your own login ID and password.

O Click on Apply for Final Round menu. You can able to view all course(s)/programme(s) and its status which you have already applied at the of application process.

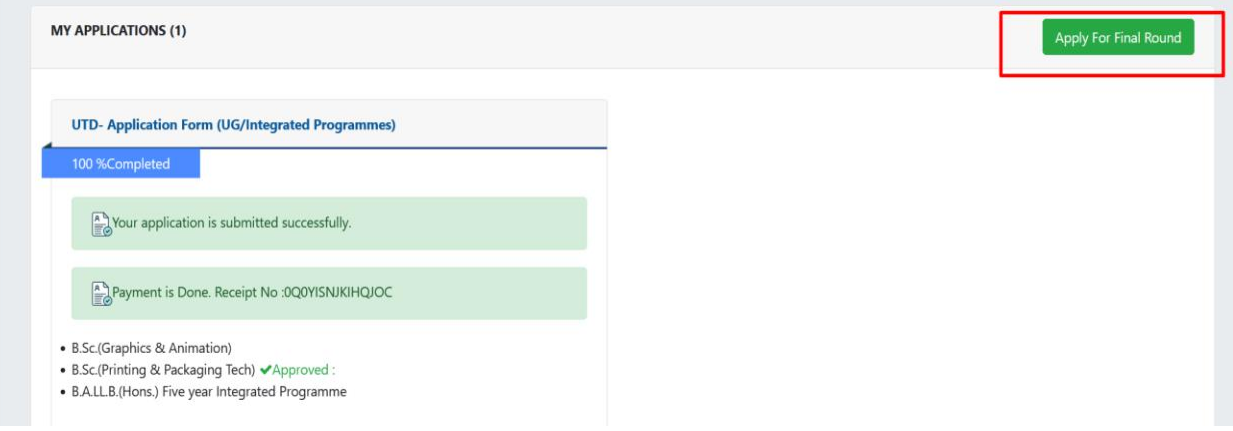

Select the program you want to mark attendance

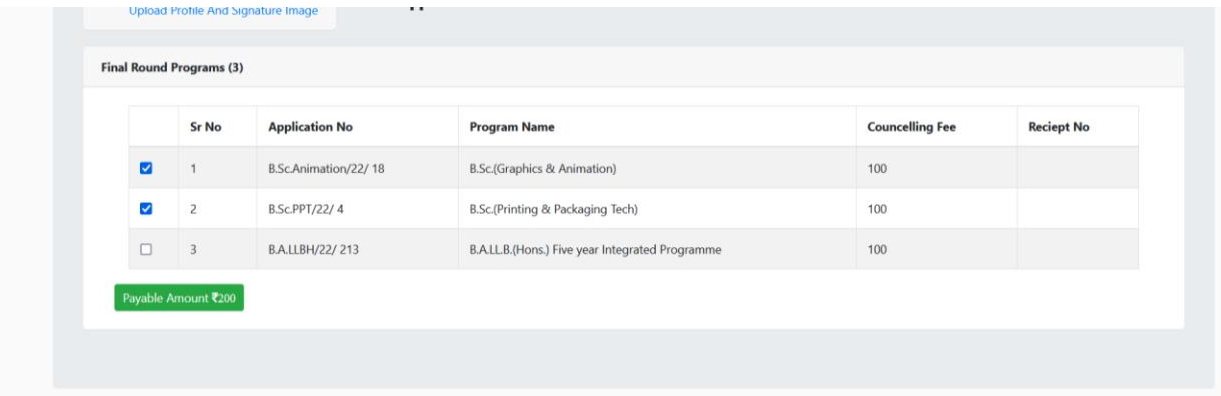

Make the payment